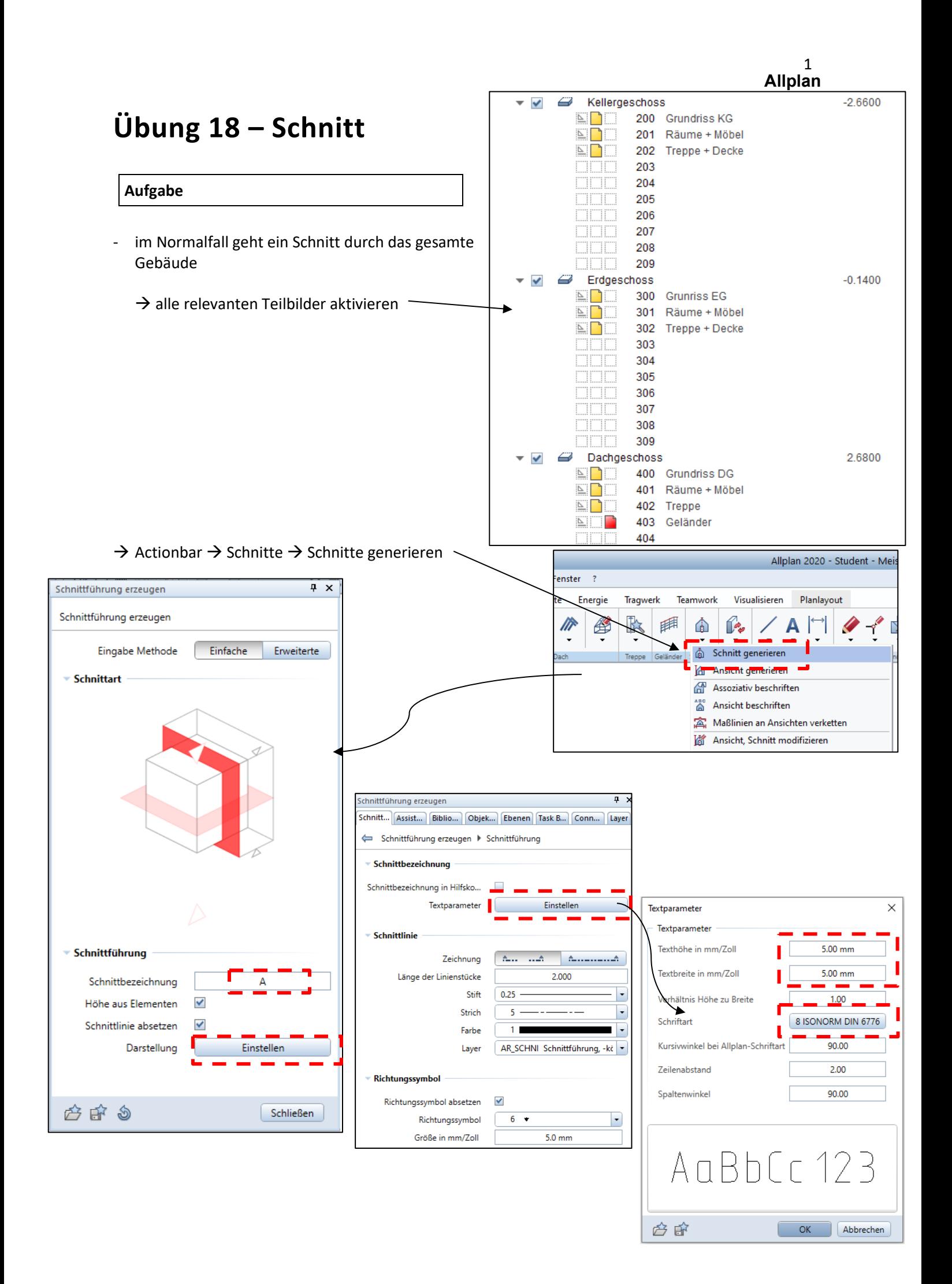

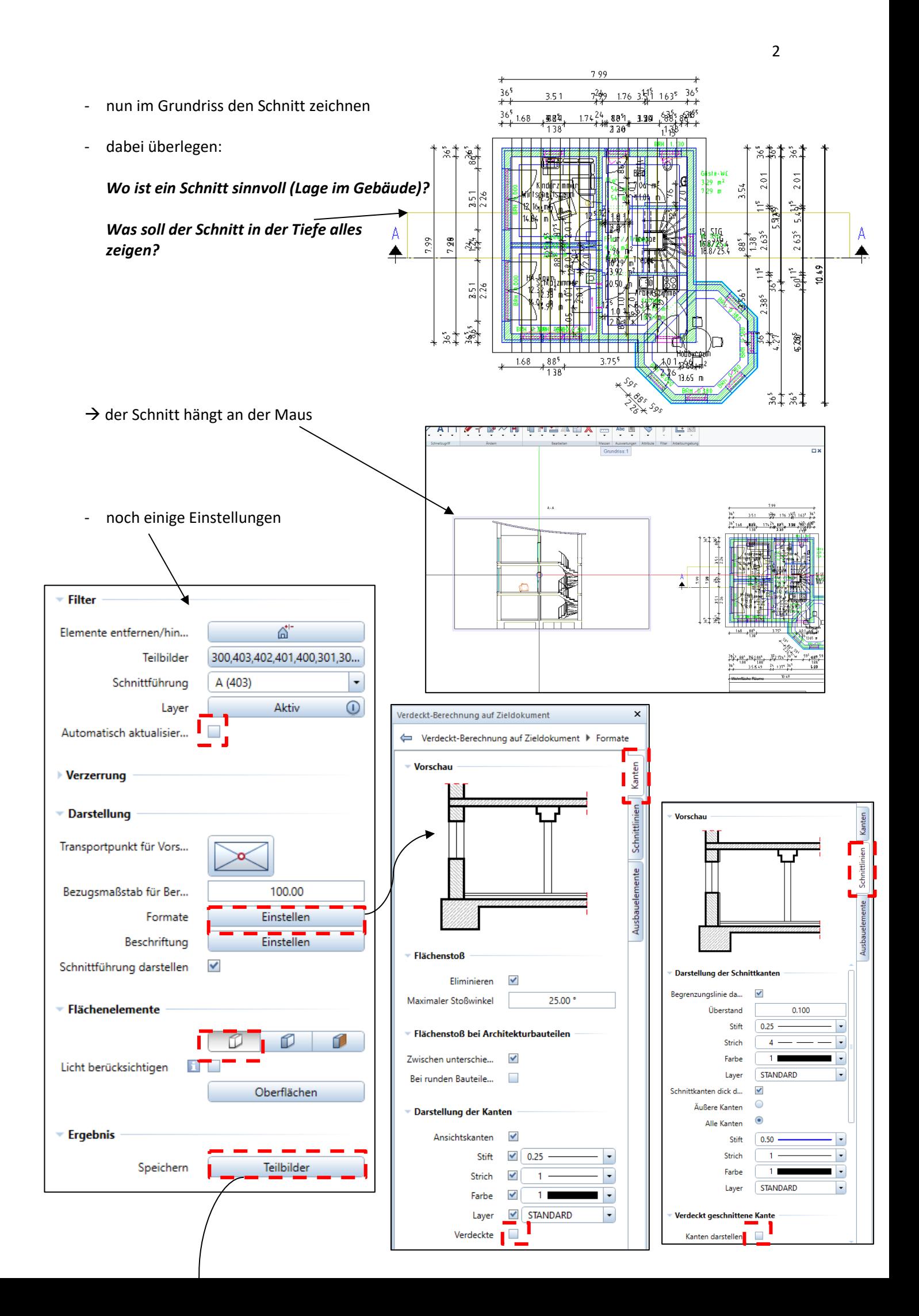

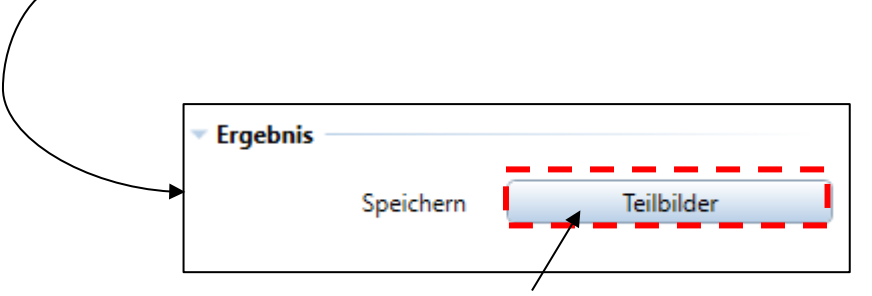

- sinnvoll ist es, den Schnitt auf einem separaten Teilbild zu speichern
- Zielteilbild wählen  $\begin{array}{c} \n\oplus \mathbb{R} \n\end{array}$ - hier in der TB\_Auswahl im Bereich *Ableitung* Ableitungen der Bauwerksstruktur □ 鎁 Meister\_EFH das richtige TB wählen Ansichten Meister EFH **T** V. Ansicht 1 A Ansicht 2 Schnitte Meister EFH Schnitt 1 г 2000 ✔ b Ö. 2001 Ö. 2002 Ë. 2003 - Funktion mit ESC beenden
- *Schnitt nachbearbeiten*

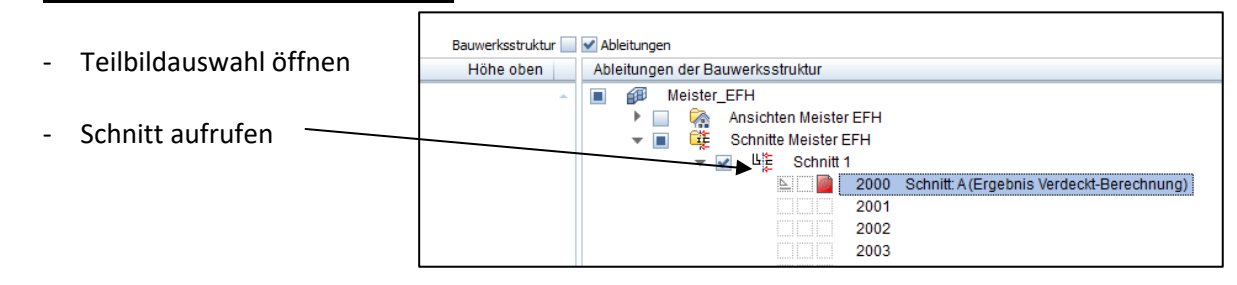

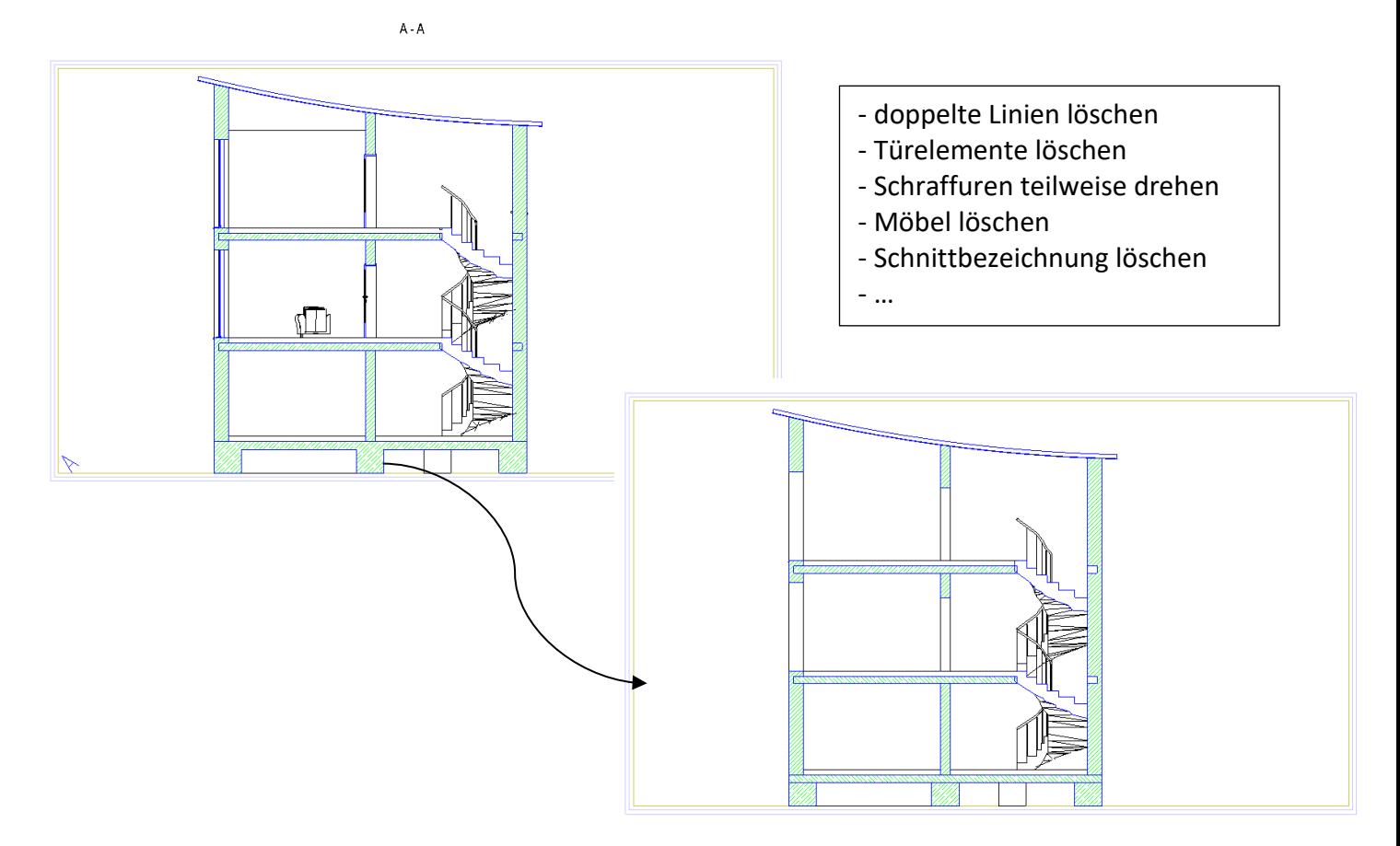

## *Ergänzungen zum Schnitt*

- weitere Angaben wie z. B. Bemaßung werden in einem neuen TB gezeichnet
- $\rightarrow$  TB 2001 Ergänzung

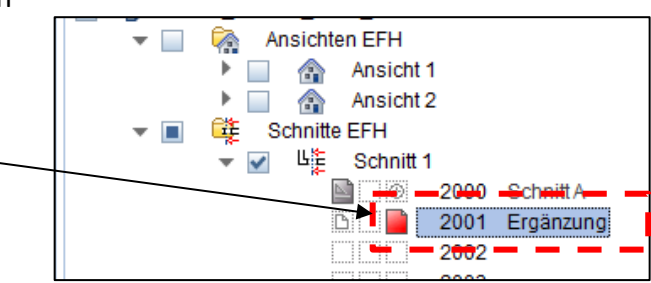

- 2D Linien für das fertige Gelände
- Musterlinie für gewachsenen Boden
- Geschossbezeichnungen (KG, EG, DG), Größe z. B. 8
- Bemaßung vertikal, horizontal
- Kotenbemaßung roh, fertig

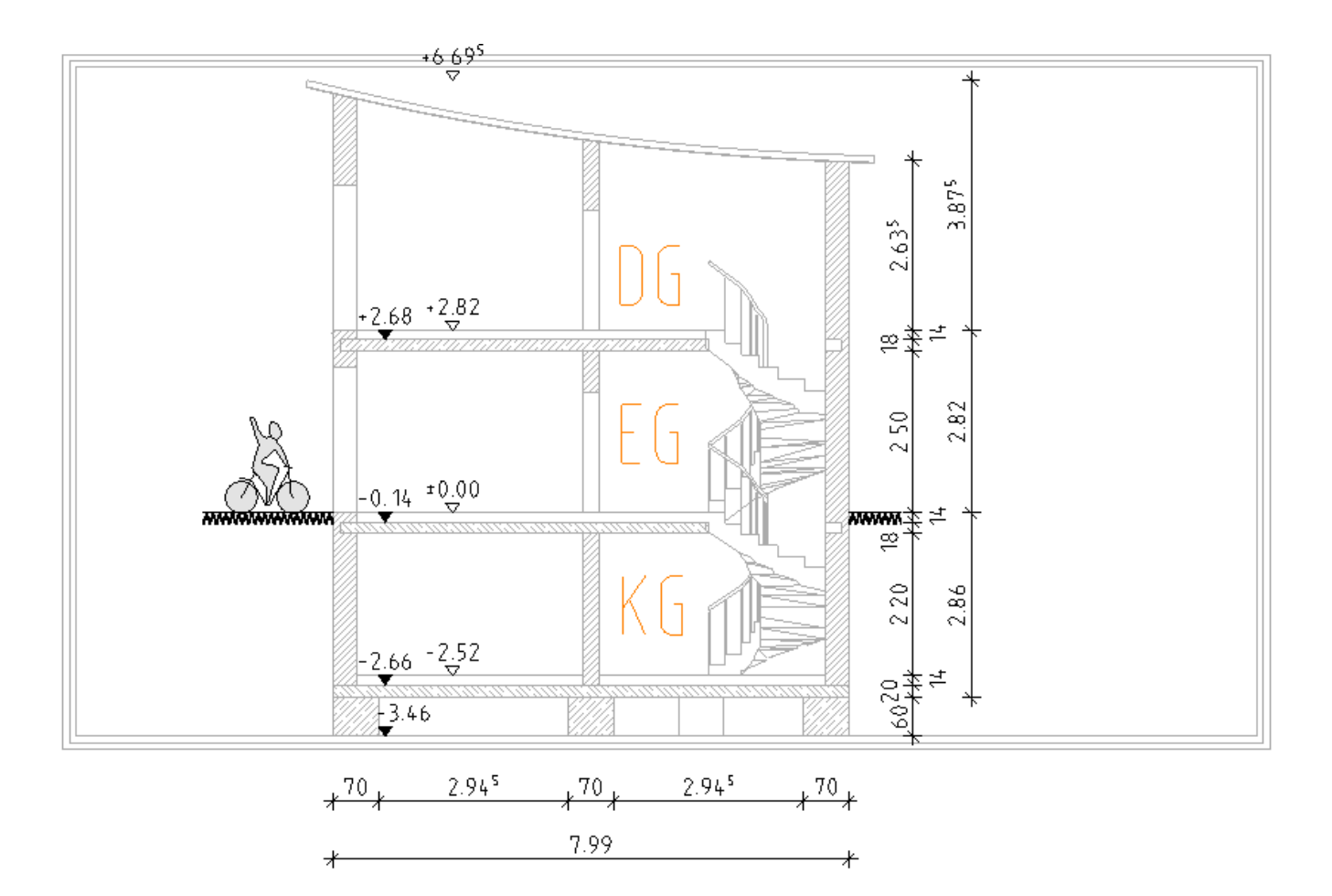